Solution du problème de démarrage (----) pour ECHOLINK SHAOLIN en utilisant la clé usb

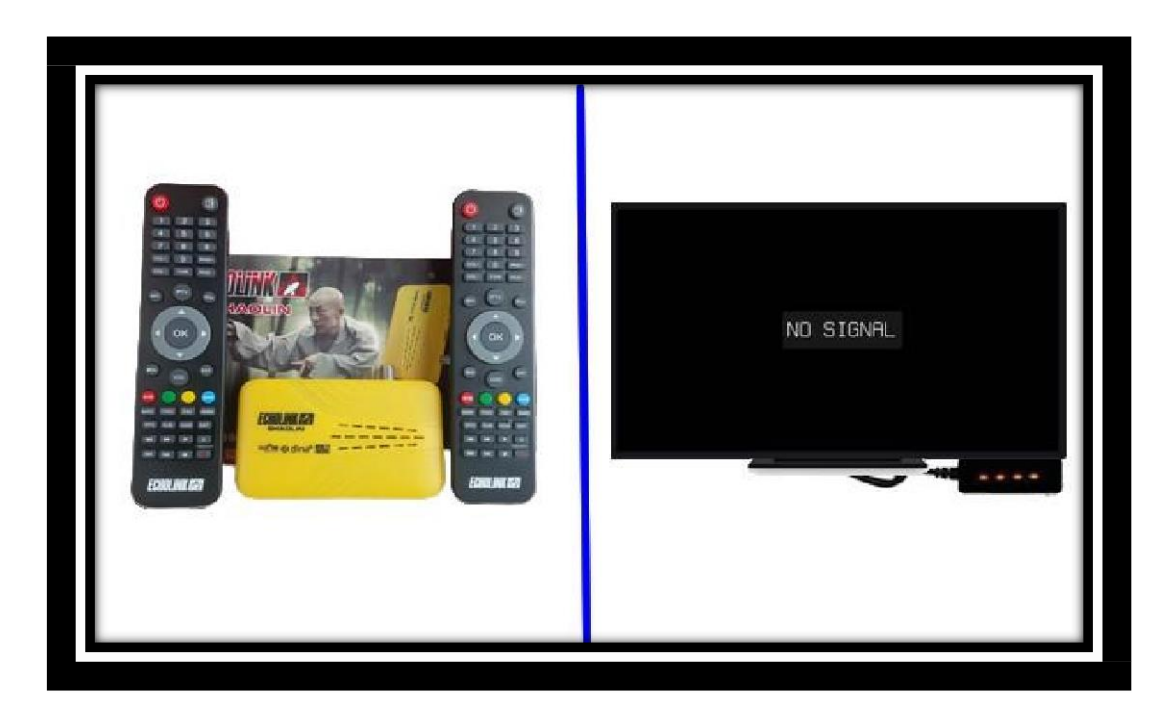

- 1) Téléchargez la mise à jour correspondante à votre récepteur Shaolin depuis le site suivant [https://echolinkhd.com](https://echolinkhd.com/) ou https://siteflash.info
- 2) Renommez le nom de fichier de la mise à jour en 'Rom.bin' ,puis copiez-le sur une clé usb
- 3) Eteignez le récepteur en débranchant le câble électrique , ensuite , branchez votre clé usb au récepteur et rallumez-le tout en appuyant 2 à 3 fois sur le bouton 'Marche/Arret ' de la télécommande

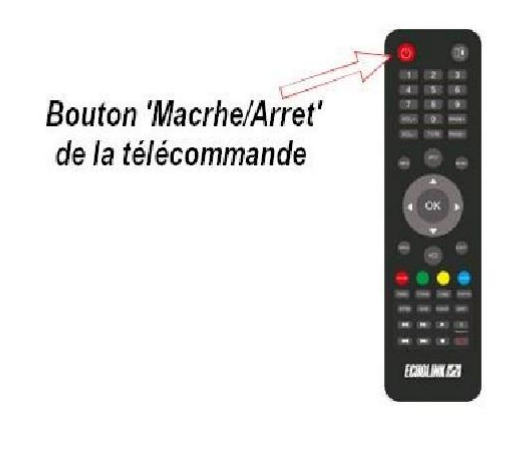

Automatiquement, le récepteur commencera l'installation de la mise à jour. Une fois cette opération terminée, il redémarrera et fonctionnera de manière normale

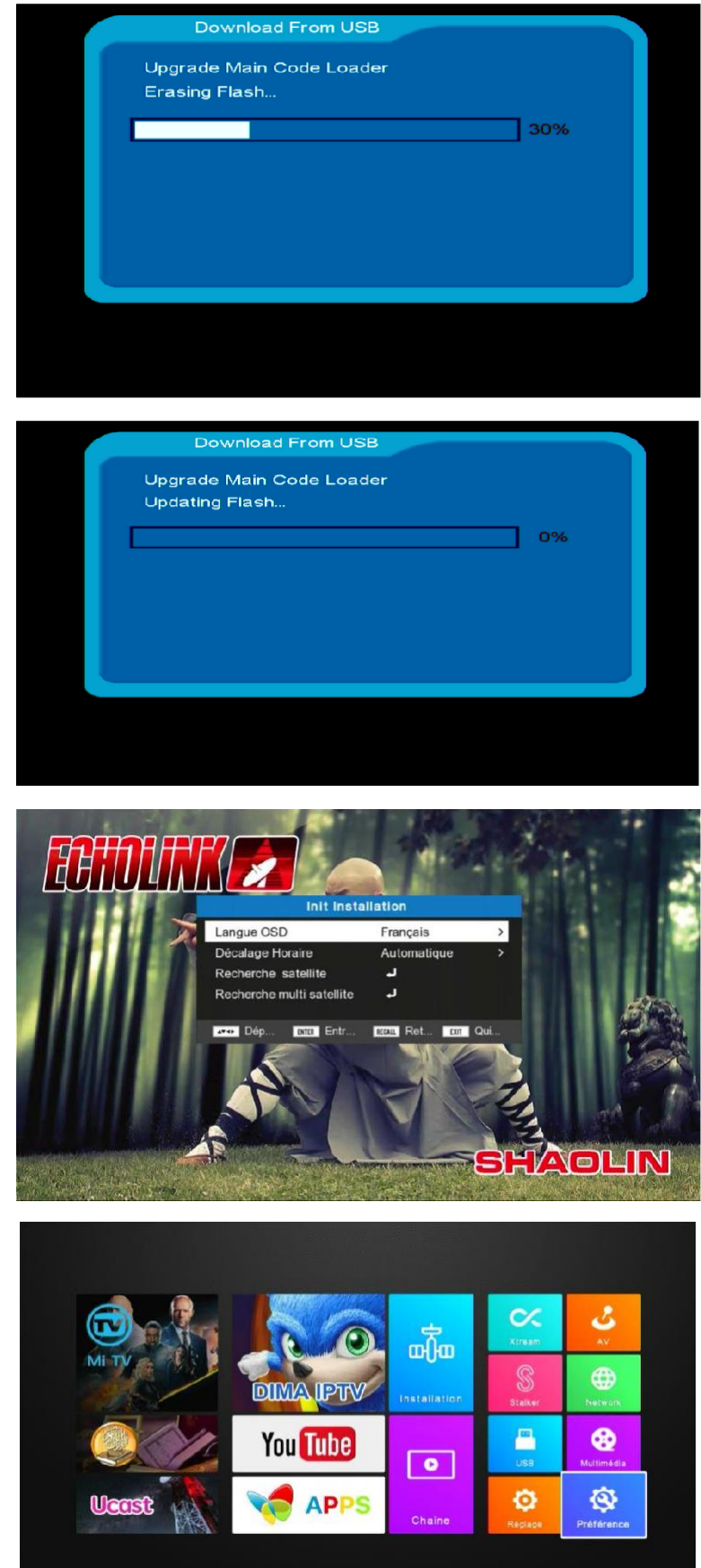